On Monday, October 27, Hyperion System 9 will replace Hyperion version 8 automatically. You will need to install Hyperion System 9 on October 27<sup>th</sup> or shortly after, in order to continue access to budget reports. This is a one-time process that must be completed on everyone's computer. Here's how…..

On October 27, open a new session of Internet Explorer. **Blank out the address line, and type go/hyperion**<br>**Blityperion** : Microsoft Internet Explorer

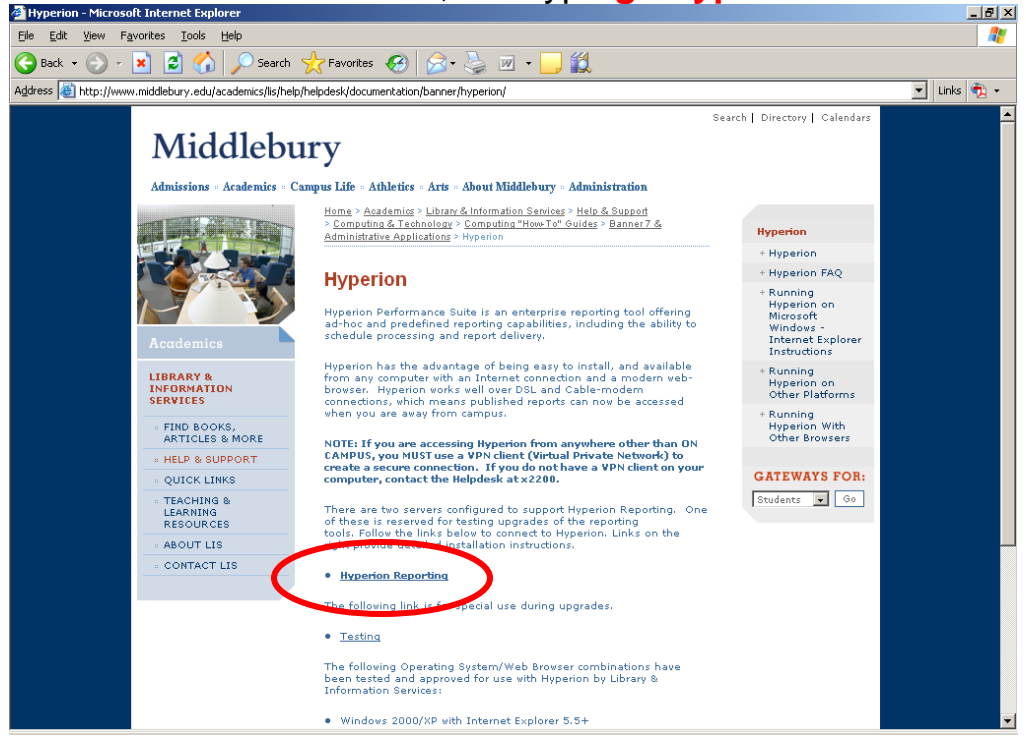

Now from the LIS Hyperion webpage, click on the Hyperion Reporting link

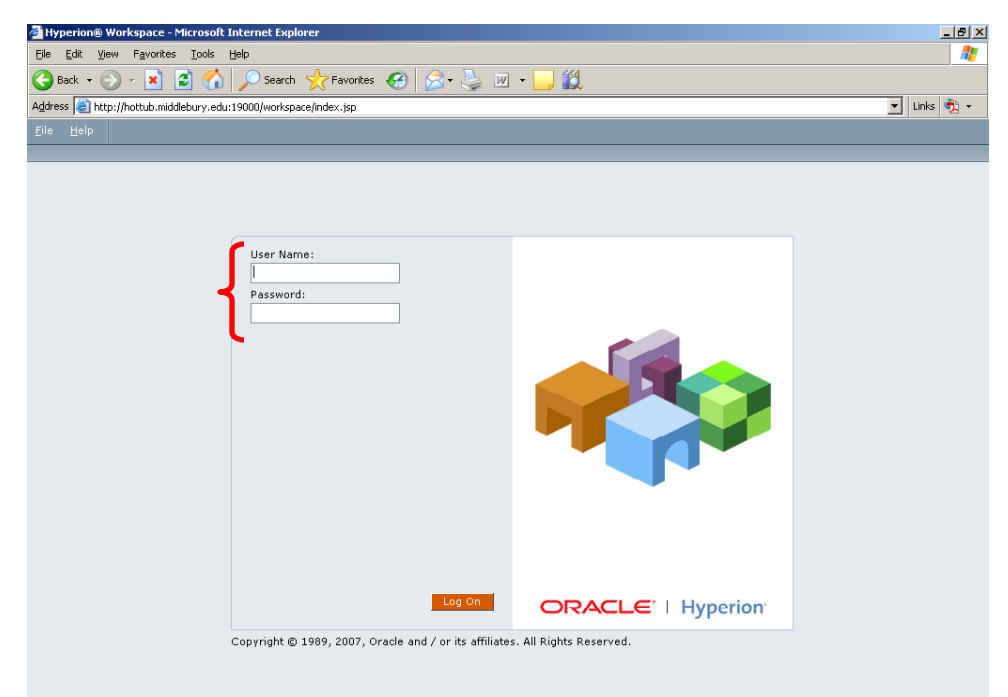

Hyperion System 9 opens. Enter your Novell username and password, as usual.

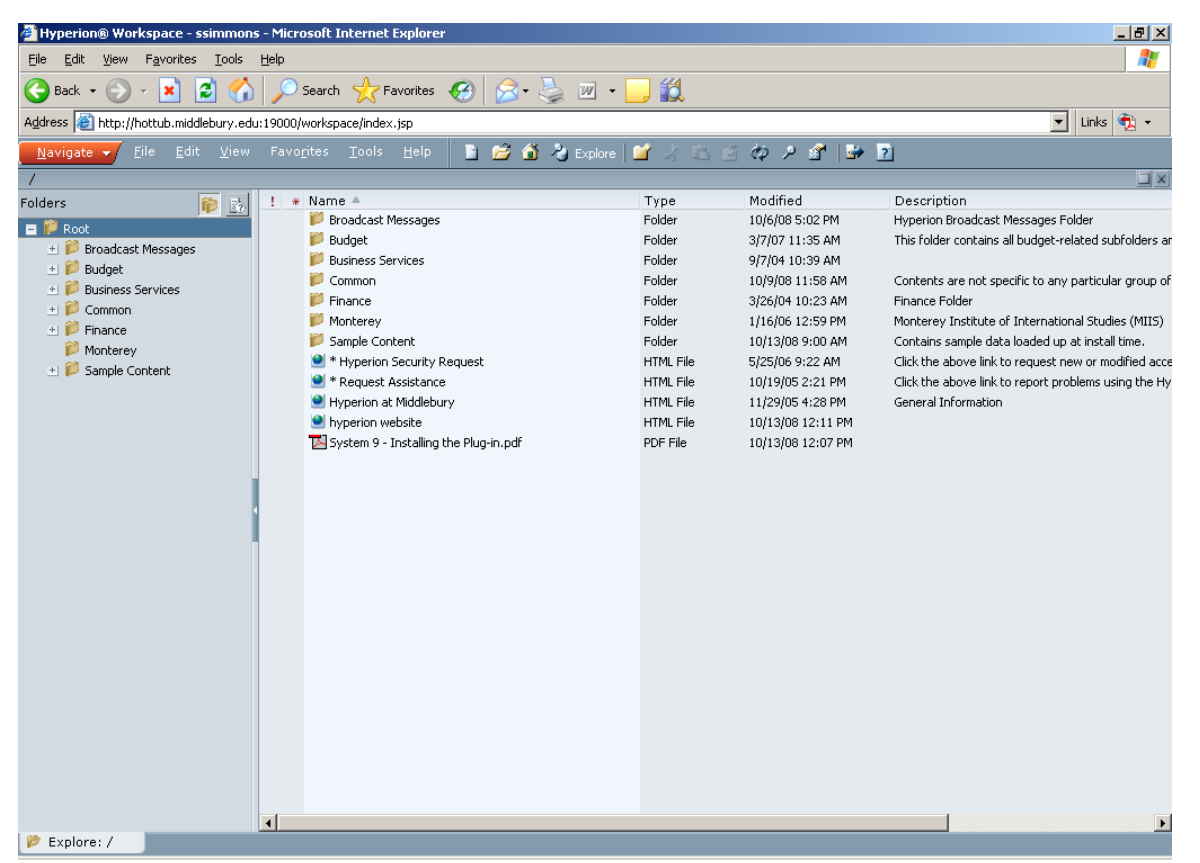

This will bring you to the folder structure in System 9…..there are no folder changes, but the screen does have a slightly different look.

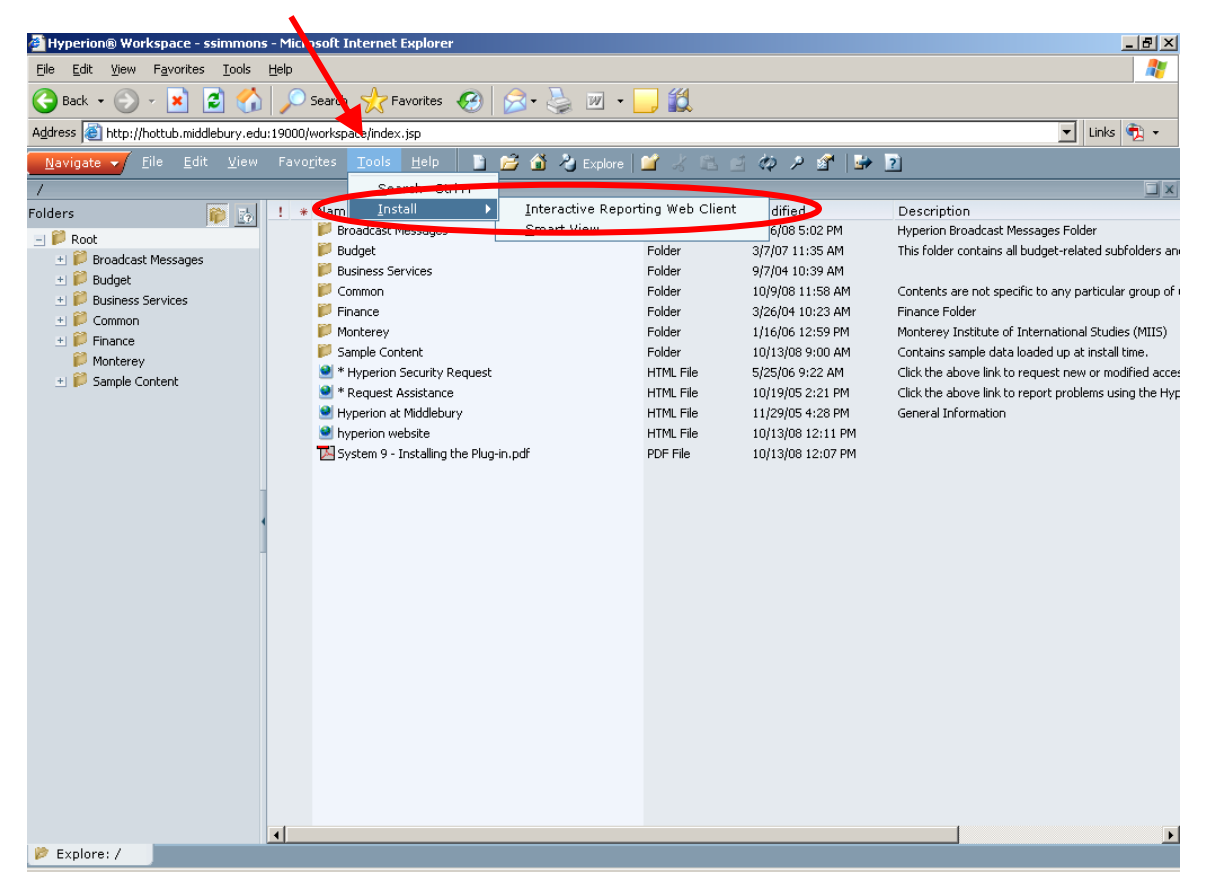

On Hyperion's toolbar, click on **Tools → Install → Interactive Reporting Web Client** (do *not* select SmartView)

The InstallShield Wizard appears…..

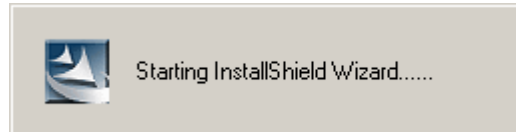

….which will prepare the installation setup…..

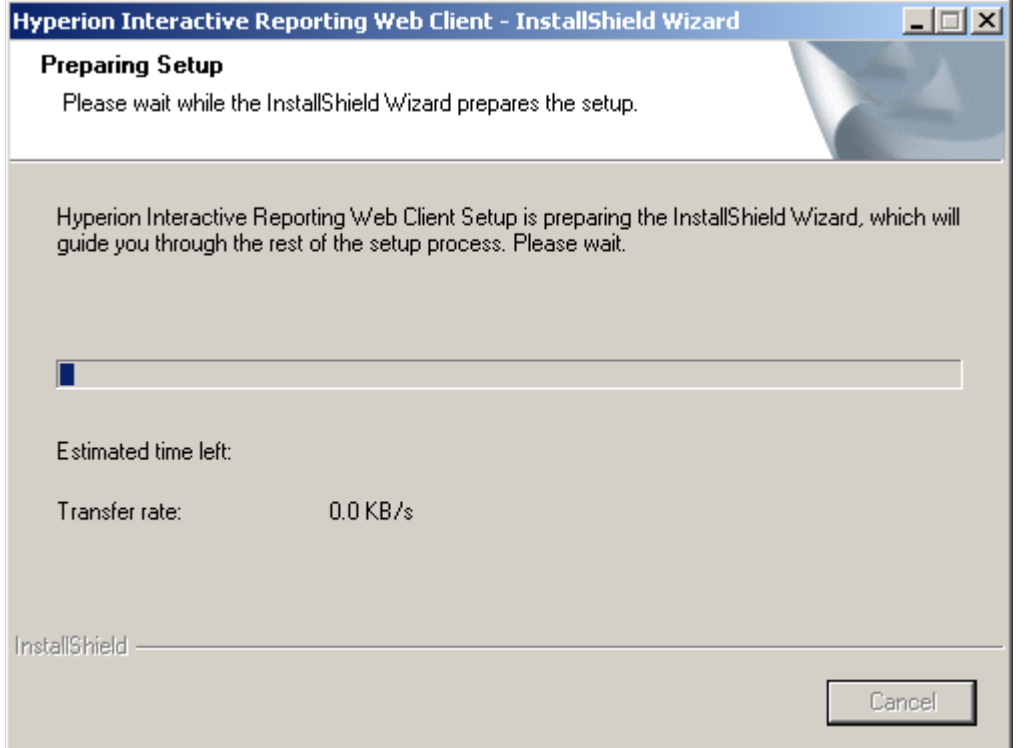

Next you will get a "Checking Hyperion Interactive Reporting Web Client status…" message.

If you have pop-up blockers in place, you will get a message about this setting. Change the setting so that they are temporarily allowed.

You might also get the following screen with reference to **ActiveX Control**…

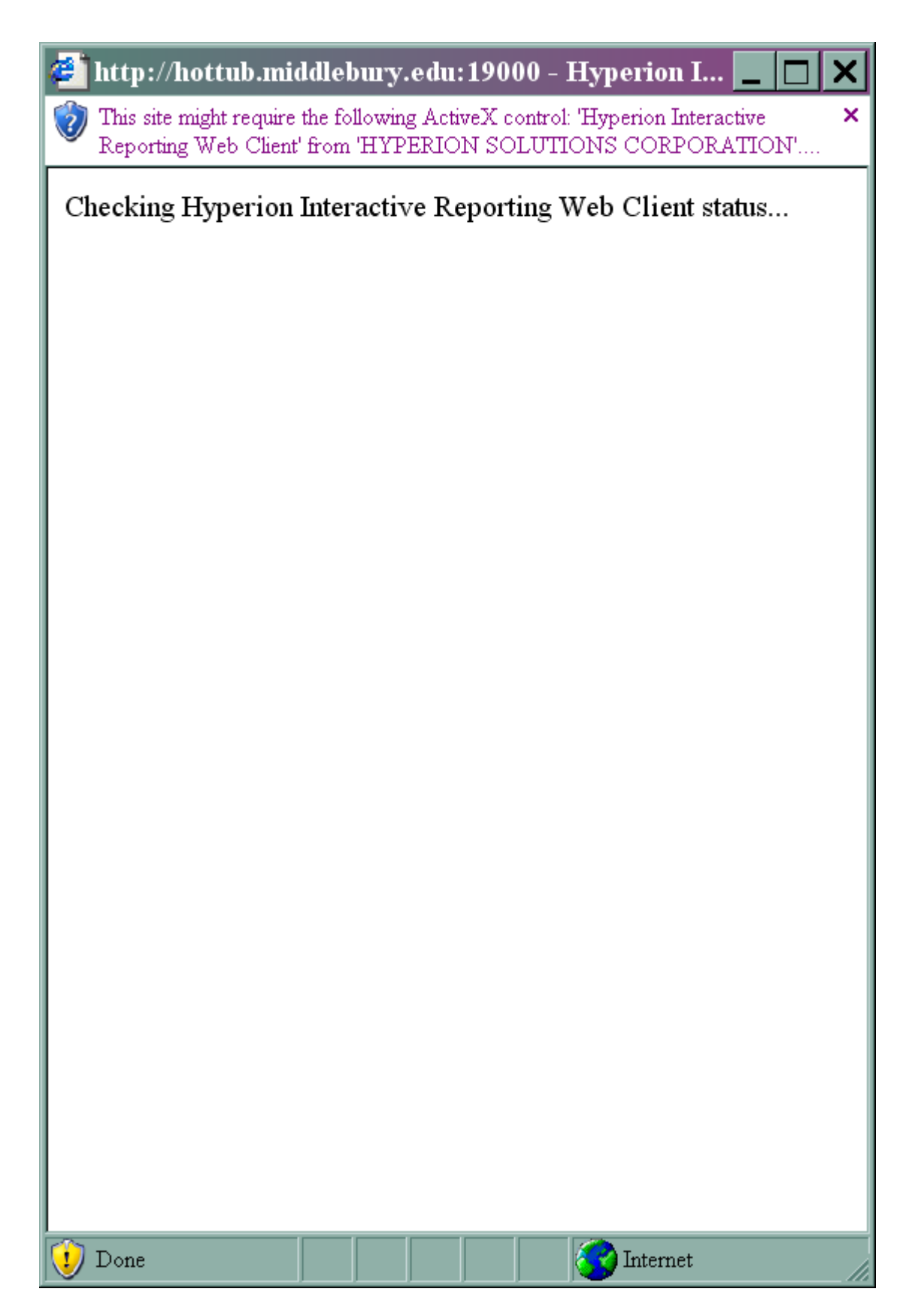

….click within that top message box, and choose to **Install ActiveX Control**. It is OK to do this!

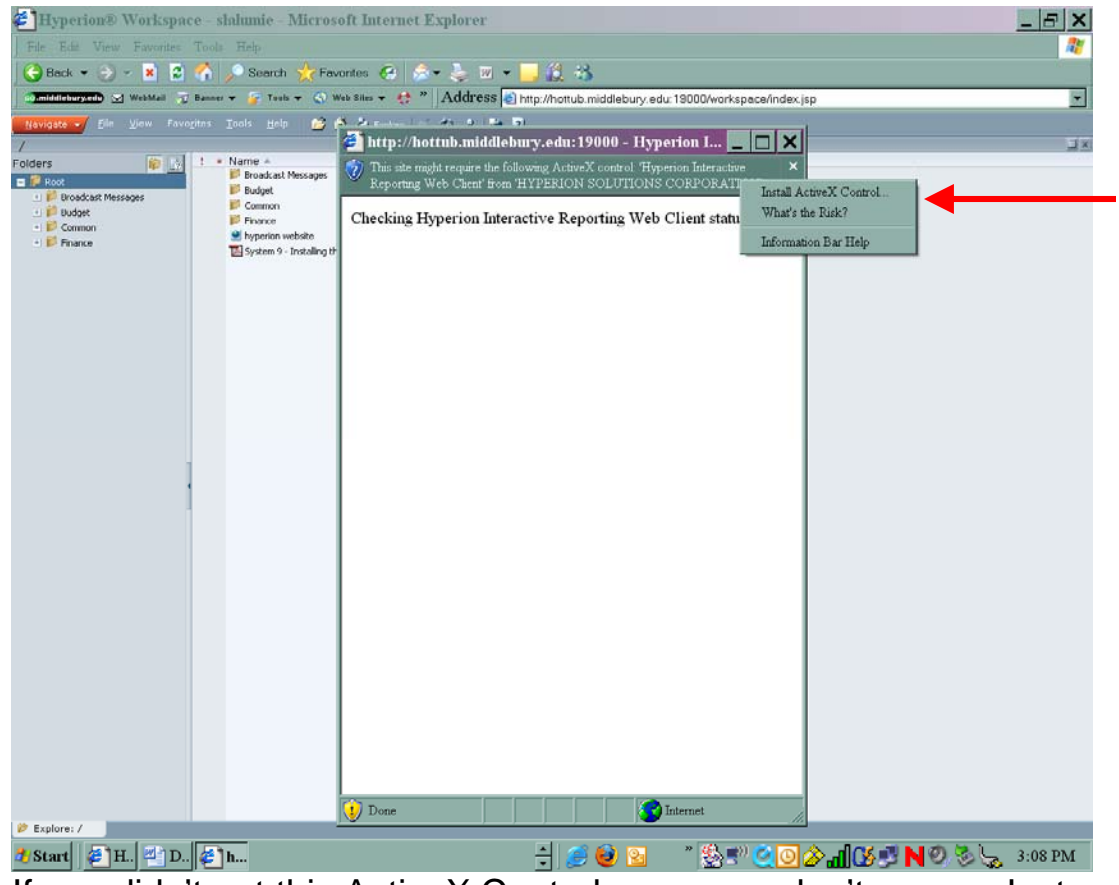

If you didn't get this ActiveX Control message, don't worry. Just continue.

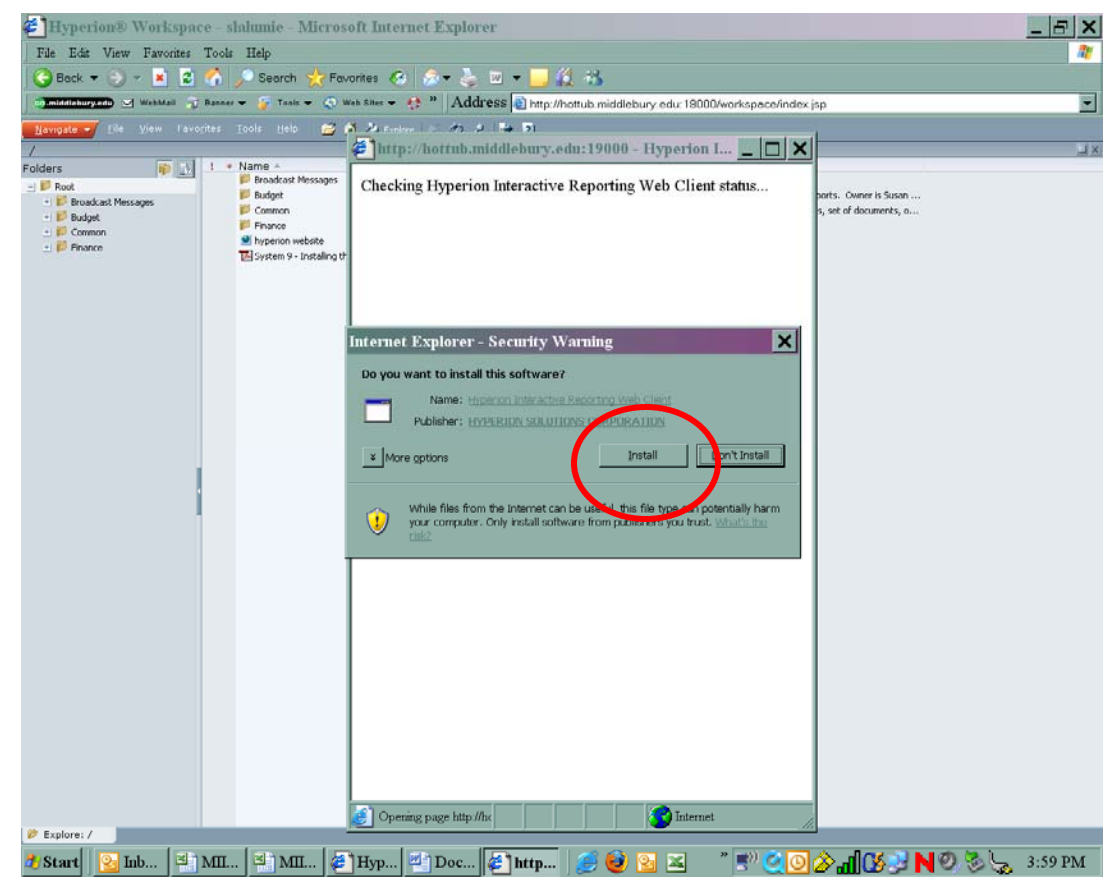

This screen contains a default Security Warning. Click on the **Install** button.

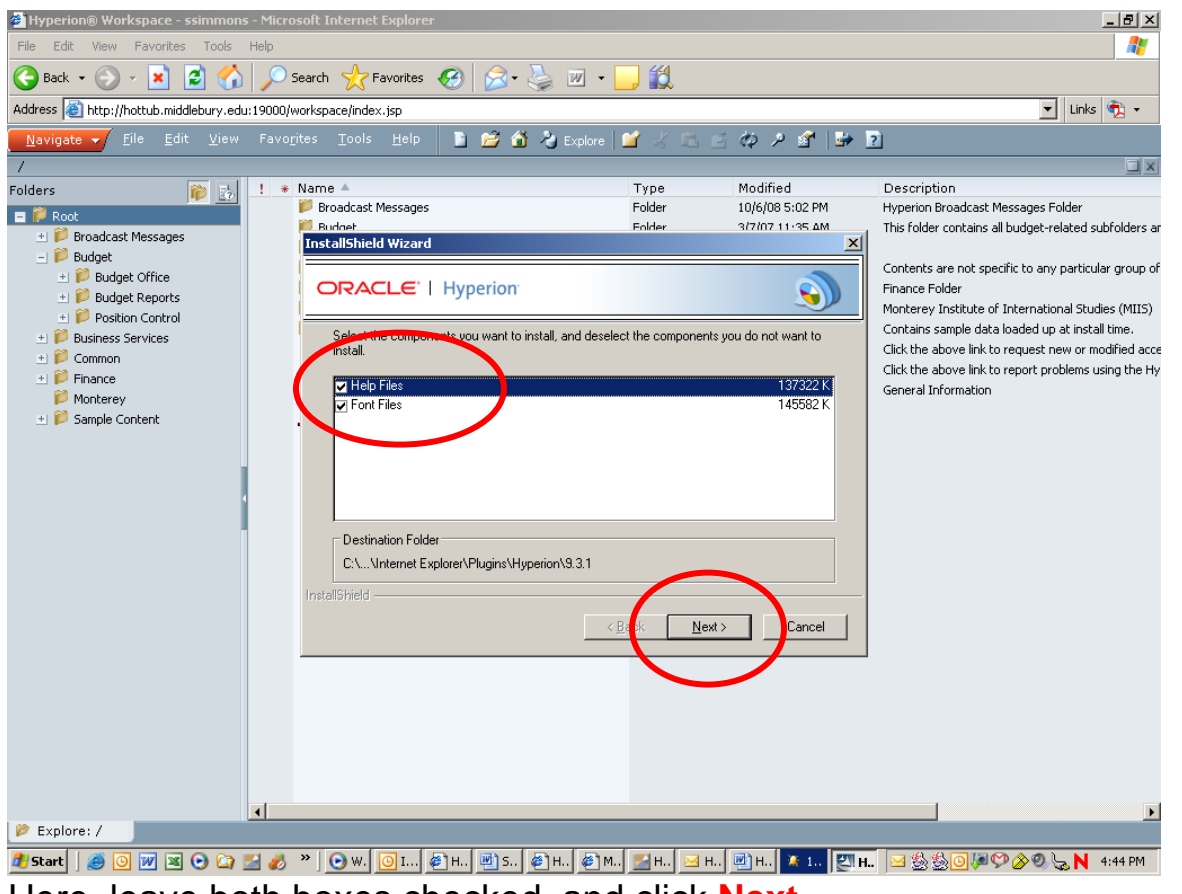

Here, leave both boxes checked, and click **Next**.

The system will complete the installation, and indicate that it's been successful.

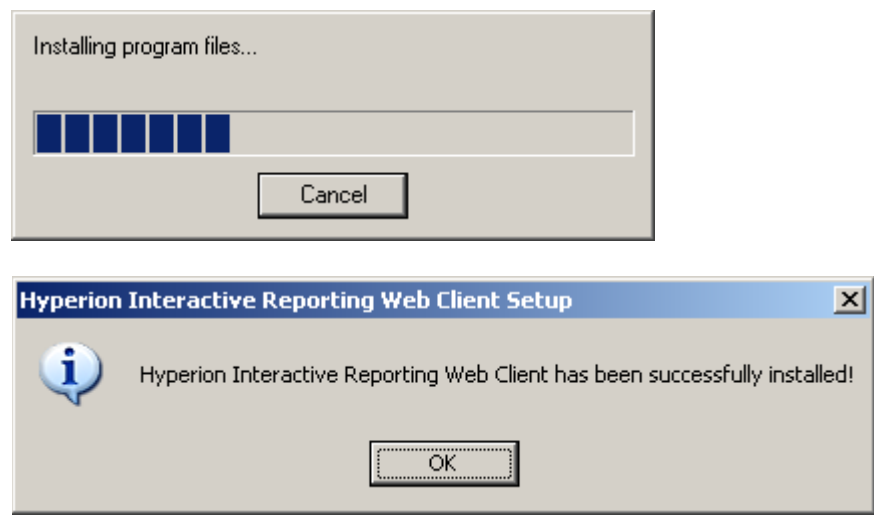

## Click **OK**.

Hyperion System 9 is now installed, and you'll be brought back to the Report Folders. You can run your reports as usual. To quit the program, go to  $\overline{File} \rightarrow \overline{Exit}$ .

Lastly, be sure to set a Hyperion bookmark using **go/hyperion**. Bookmark the resulting LIS page, and always click on the **Hyperion Reporting** link to access Hyperion.